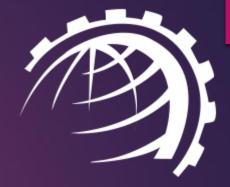

# HC VMware Module

WWW.HOSTINGCONTROLLER.COM

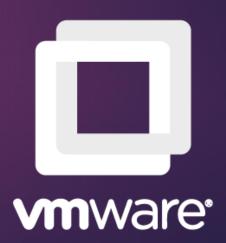

#### In This Deck

- ► Introducing HC VMware Module
- Key Features
- Service Provider Features
- End User Features
- Virtual Machine Controls
- ► The Environment
- System Requirements
- Installing Hosting Controller
- ► <u>HC User Structure</u>
- Provisioning Virtual Machines

# Introducing HC VMware Module

Hosting Controller VMware module simply extends a more powerful web interface to the provisioning of virtual machines in VMware ESXi. With the extra benefits of self-service, ESXi management, central repositories and preconfigured templates, all under one roof, it provides a much fuller services proposition to providers for partitioning their hardware.

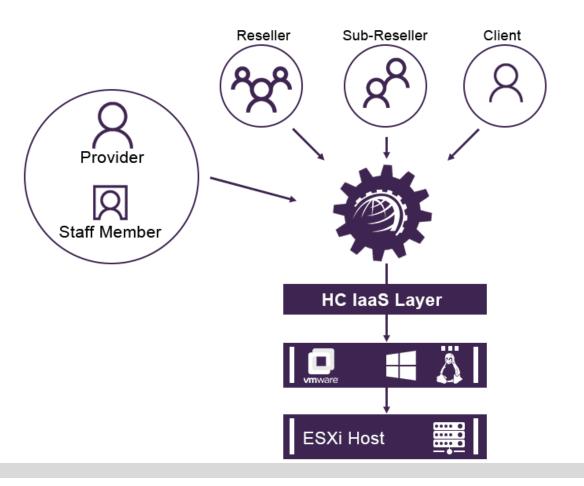

### Key Features

Self Service

Pre-configured OS Templates

Central Repository

Modern User Experience

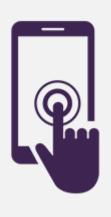

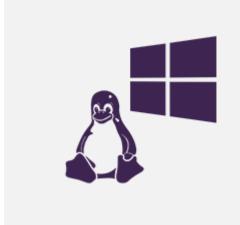

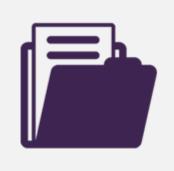

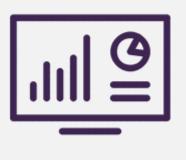

### 8 Service Provider Features

VMware Servers Add, Edit, Delete, Dedicate and Check Health of VMware servers.

Base OS Management Choose from a wide range of Windows/Linux base OS types. Edit, Disable, Make a copy of base OS types.

Repository Management Maintain virtual hard disks (.vmdk) files on a separate central location and fetch these files from the central repository.

OS Templates Add, Edit, Delete and Inspect Disks of VPS templates.

Public IP Addresses

Private IP Addresses

Plan Management

Add and Delete range of logical public IP addresses to and from the VMware server.

Add and Delete range of logical private IP addresses to and from the VMware server.

Add, Sell, Edit and Delete service plans and composite resources with IaaS (virtualization) resources.

### 8 Service Provider Features

Network Information

Indicate settings for external and internal networks.

Data Storage Folder

Specify the logical storage containers for virtual machine files.

VM Import

Import existing virtual machines from the ESXi host.

Summary Email Management

Send out summary emails for the creation, transfer and import of virtual machines.

DVD Drive

Allow DVD drive in media on virtual machines.

**API** Availability

Integrate with external applications and interfaces through a firm API.

## Rend User Features

VM Creation Create a virtual machine.

VM Deletion Delete a virtual machine.

VM Search Search virtual machine by name.

VM Listing View list of virtual machines.

VM Details View virtual machine CPU/memory/storage size.

Change Details Change virtual machine CPU/memory/storage size.

### Rend User Features

VM State Start, Pause, Shut down and Reboot virtual machine.

Change Password Change virtual machine administrator password.

Snapshots Take virtual machine snapshot and view its date taken. Apply and remove snapshot.

Public IP Assignment Assign and Delete public IP addresses to and from the virtual machine.

Private IP Assignment Assign and Delete private IP addresses to and from the virtual machine.

#### Virtual Machine Controls

#### Virtual Machine Dashboard

Provisioning / Virtual Machines / Dashboard

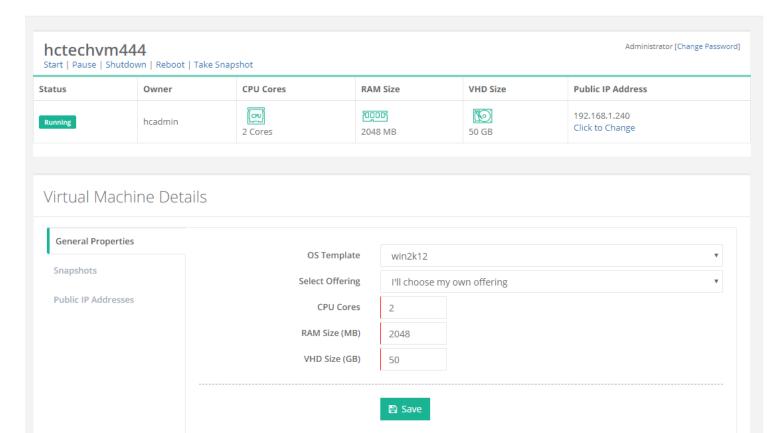

### The Environment

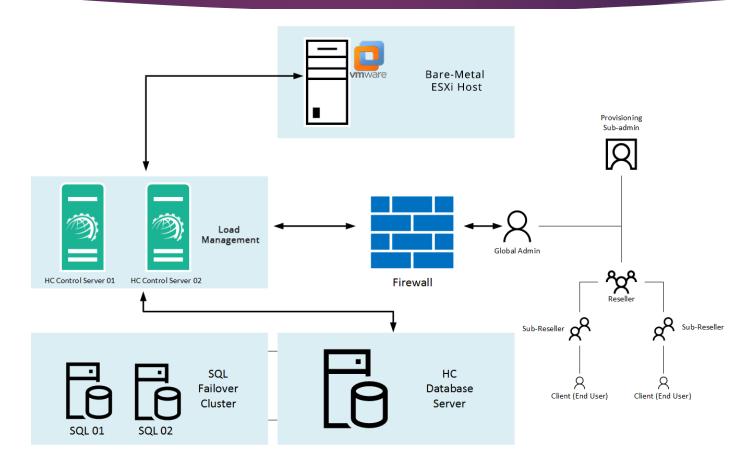

<sup>\*</sup> HC installation is not required on the ESXi host. It will communicate remotely with the bare-metal ESXi host.

### System Requirements

### Software

- Windows 2019/2016/2012/2008 Server with HC10 (This is the control server where HC10 and <a href="VIX API">VIX API</a> will be installed).
- HC10 Windows License.
- HC Virtualization Module License.

#### **Hardware**

- VMware ESXi compatible server. This is the machine which will be used to provision VPS. However HC software itself will not be installed on this server. Intel Xeon 56xx Series or Intel Xeon 75xx Series. <u>Click here for Compatibility Details</u>.
- Windows 2008/2012/2016 Server with HC10 (This is the control server where HC10 and VMware-viclient & VMware-VIX API will be installed).

### Installing Hosting Controller

The installation of HC itself is fairly simple. Just download <u>HC Primary installer</u> and apply it on the Control Server. Follow a step by step wizard to complete the procedure. To view the installation procedure in detail, see <u>HC10 Installation Guide</u>. HC installation is not required on the ESXi host. It will communicate remotely with the bare-metal ESXi host.

### HC User Structure

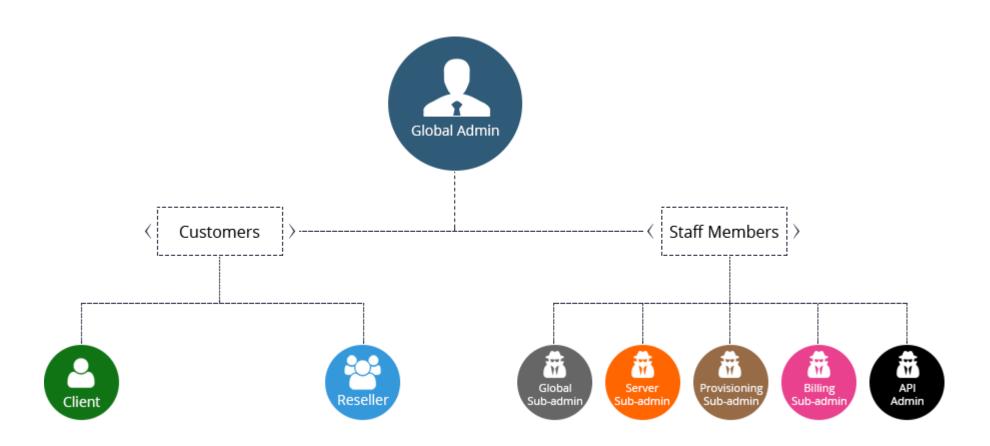

### Provisioning Virtual Machines

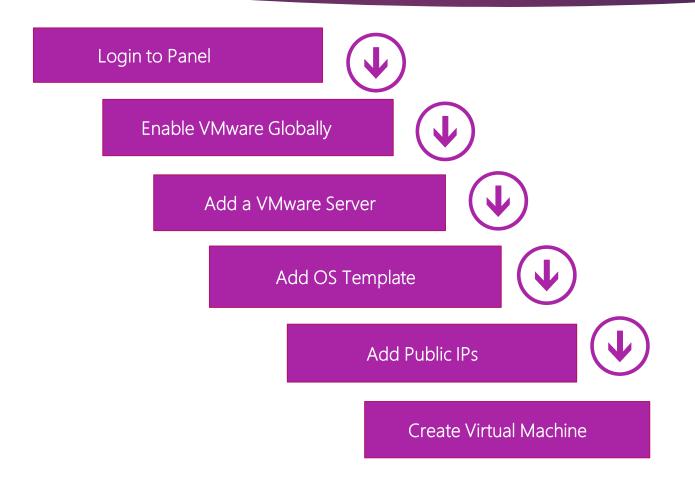

### Logon to Control Panel

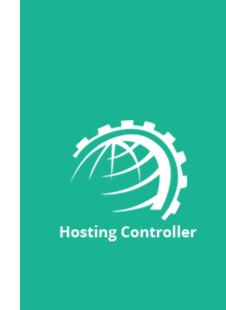

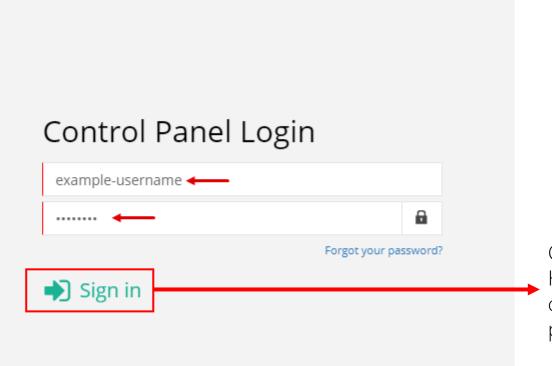

Go to <a href="http://YourlP:8797">http://YourlP:8797</a> to log on to HC10 control panel. Specify user credentials and click **Sign in** to proceed.

### Configure Cluster Settings

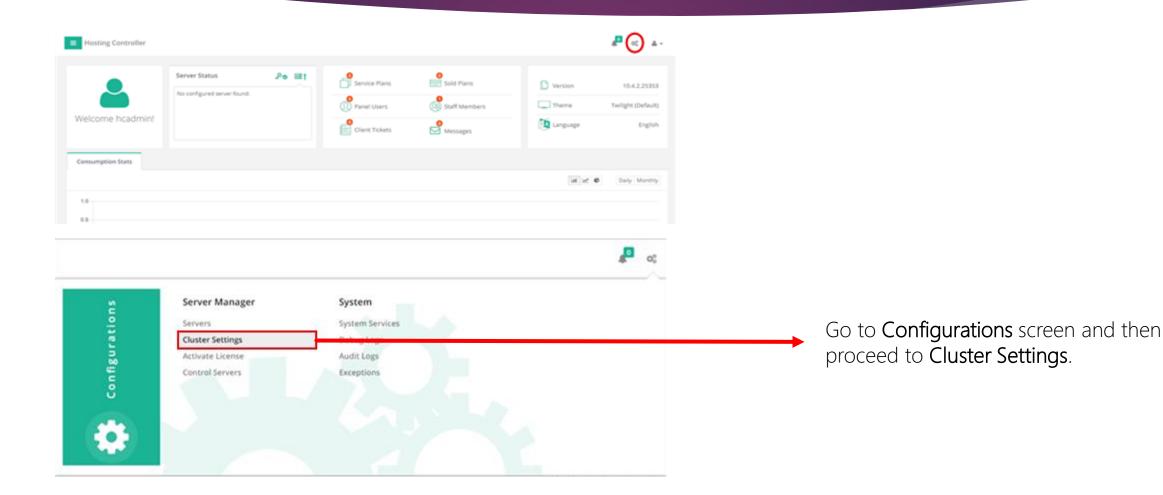

#### Enable VMware

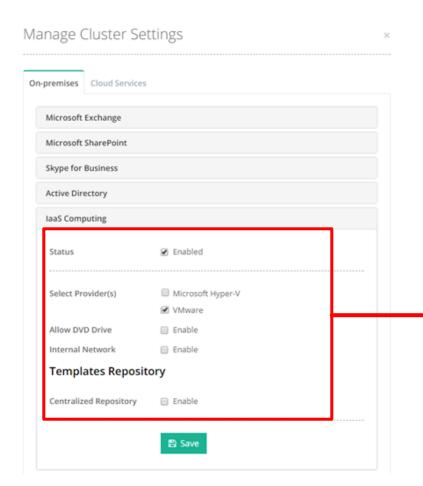

Under **On-premises** tab enable **laaS Computing** and define VMware globally.

#### Add VMware Server

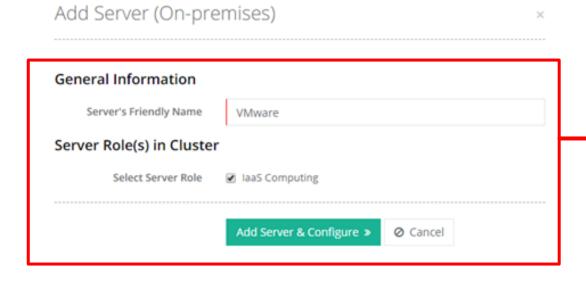

Go to Manage Servers >> Add Server page to add VMware server. Specify a Friendly Name for it and select Server Role(s) in Cluster. Click Add Server & Configure to proceed.

#### Provide root User to the ESXi Host

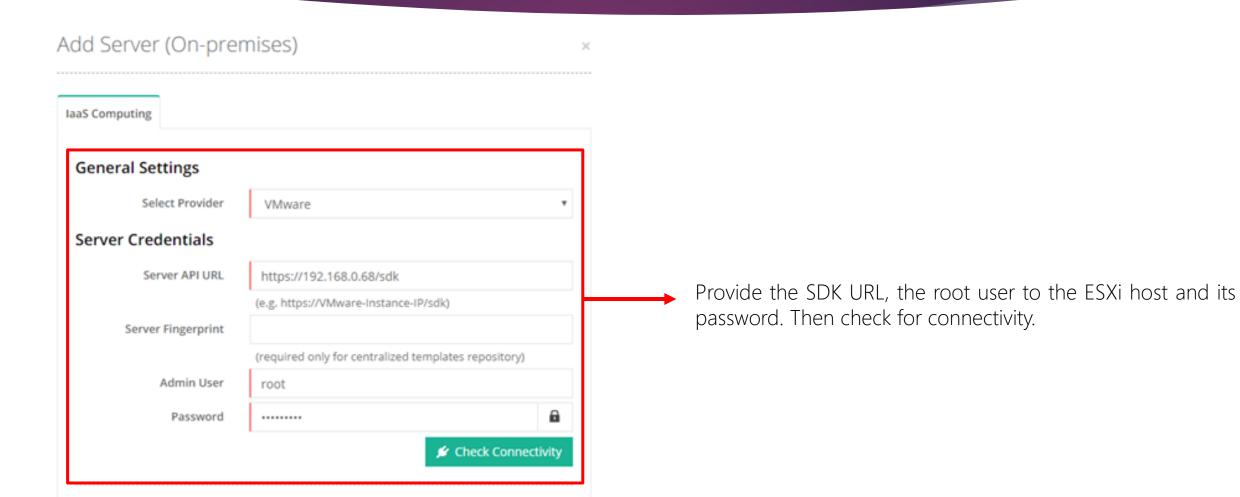

#### Provide Server Details

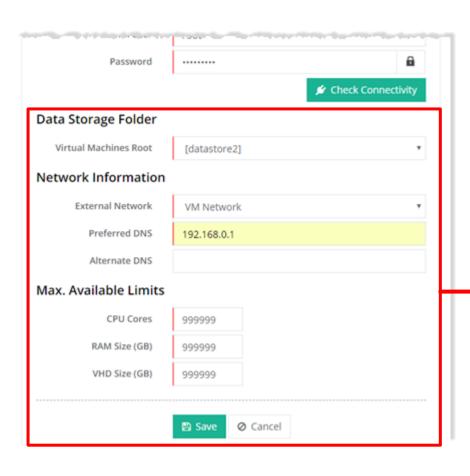

On successful connection provide rest of the details such as **Data Storage**, **Network Information**, **CPU**, **RAM** and **VHD Size**. Click **Save** to add VMware server.

### VMware Server Added

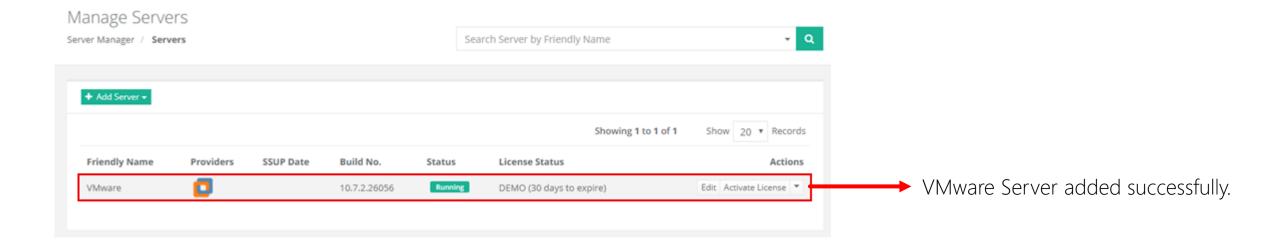

### Add OS Template

#### Add OS Template

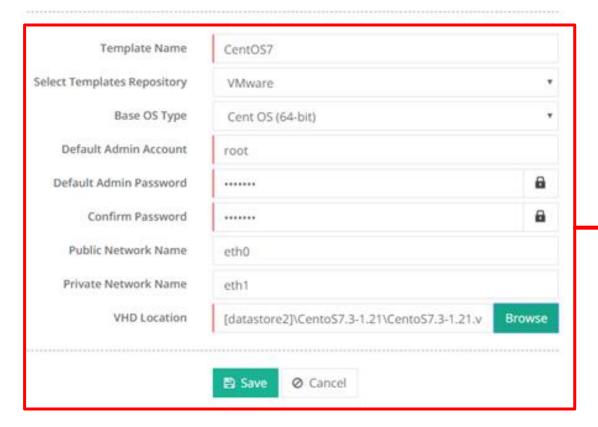

Go to Virtual Module Conf. >> OS Templates page to add an OS template. Click Add OS Template and fill out all the details. Click Save to add a template

### OS Template Added

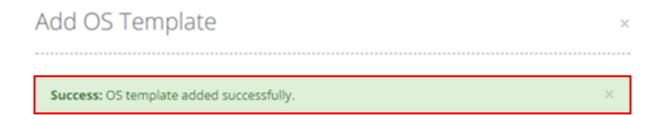

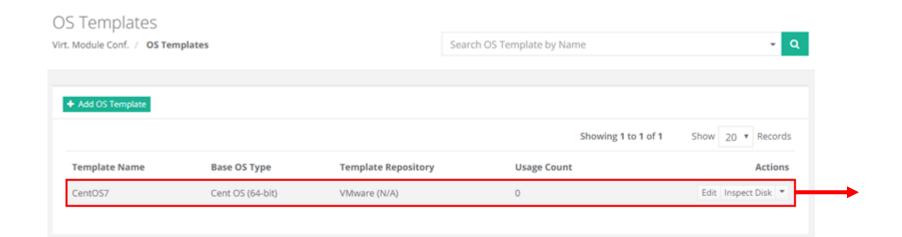

OS Template added successfully.

#### Add IP Addresses

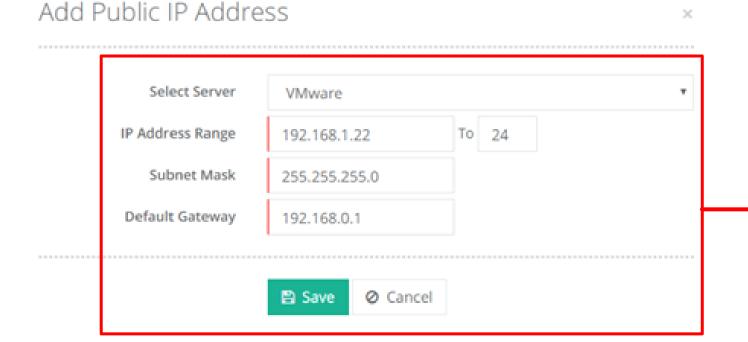

Go to Virtual Module Conf. >> Public IP Addresses page to specify a range of public IPs. Click Add Public IP Address and specify the IP Address Range, Subnet Mask and Default Gateway. Click Save to add the IPs.

#### IP Addresses Added

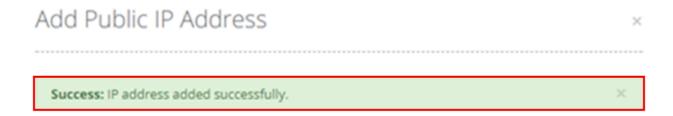

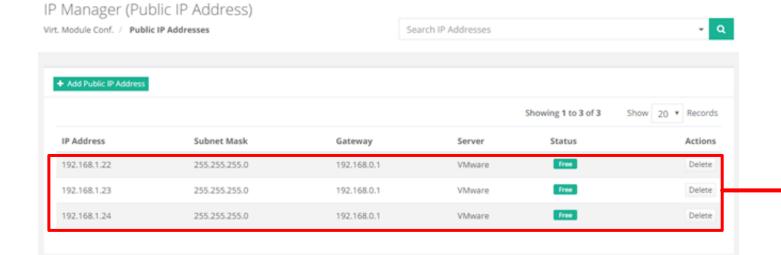

IP Addresses added successfully.

#### Create Virtual Machine

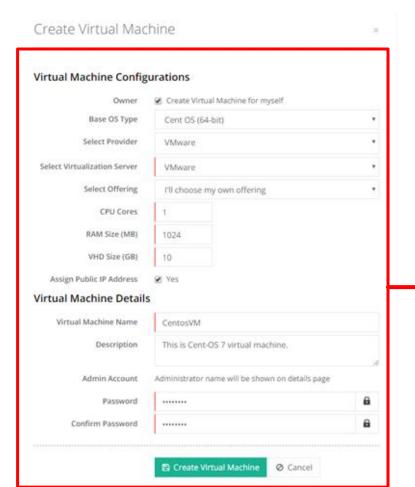

Go to Provisioning >> Virtual Machines page to create a virtual machine. Click Create Virtual Machine and specify various configurations such as Base OS Type, CPU, RAM, VHD etc. Click Create Virtual Machine.

#### Virtual Machine Created

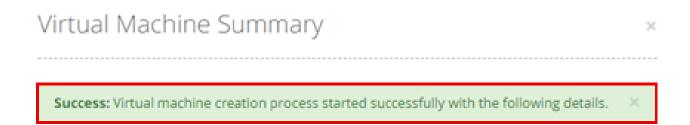

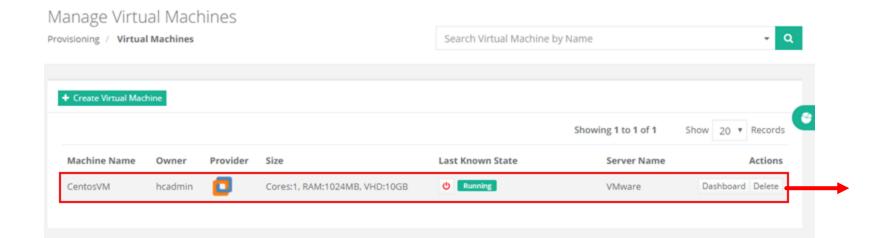

Virtual machine created successfully.

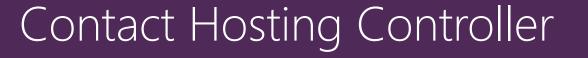

Suite 401, 50 Burnhamthorpe Road W. Mississauga, ON, L5B 3C2 Canada

Canada: +1 (647) 799-1000 USA: +1 (213) 341-8140

sales@hostingcontroller.com

www.hostingcontroller.com

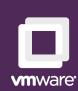

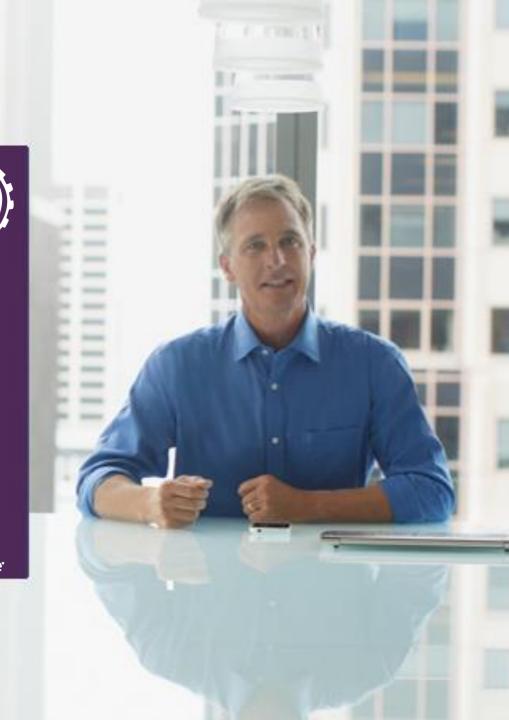